# **Mapové podklady, produkty a služby poskytované rezortom geodézie, kartografie a katastra SR**

## **1. Úvod**

V súčasnosti na základe trvalej spoločenskej požiadavky modernej informačnej spoločnosti, v ktorej sa väčšina informácií o objektoch a javoch lokalizuje a vizualizuje, je veľmi dôležitou úlohou štátu poskytovanie presných, spoľahlivých a aktuálnych priestorových údajov, mapových podkladov a služieb širokej verejnosti, ktoré následne môžu byť použité na rôzne účely. Úrad geodézie, kartografie a katastra Slovenskej republiky v spolupráci s Geodetickým a kartografickým ústavom Bratislava využíva na tento účel Geoportál, webové aplikácie a mapové služby.

## **2. Geoportál**

Webová stránka Geoportálu (www.geoportal.sk) poskytuje informácie a prístup k digitálnym údajom, produktom a službám geodetických základov, katastra nehnuteľností, Základnej bázy pre geografický informačný systém (ďalej ZBGIS) a Ústredného archívu geodézie a kartografie (obr. 1). Každej tejto oblasti je na Geoportáli venovaná samostatná sekcia. Na úvodnej stránke je možnosť prekliknúť sa priamo na služby a aplikácie ako Slovenská priestorová observačná služba, Rezortná transformačná služba, Konverzná služba ZBGIS, Mapový klient ZBGIS alebo portál Produkty a služby, ktorý slúži na nákup spoplatnených údajov a služieb ZBGIS, katastra nehnuteľností a geodetických základov. Dôležitá je tiež časť "Oznamy a aktuality", kde sa nachádzajú informácie o najnovších zmenách, dokumentoch alebo údajoch pridaných na Geoportál.

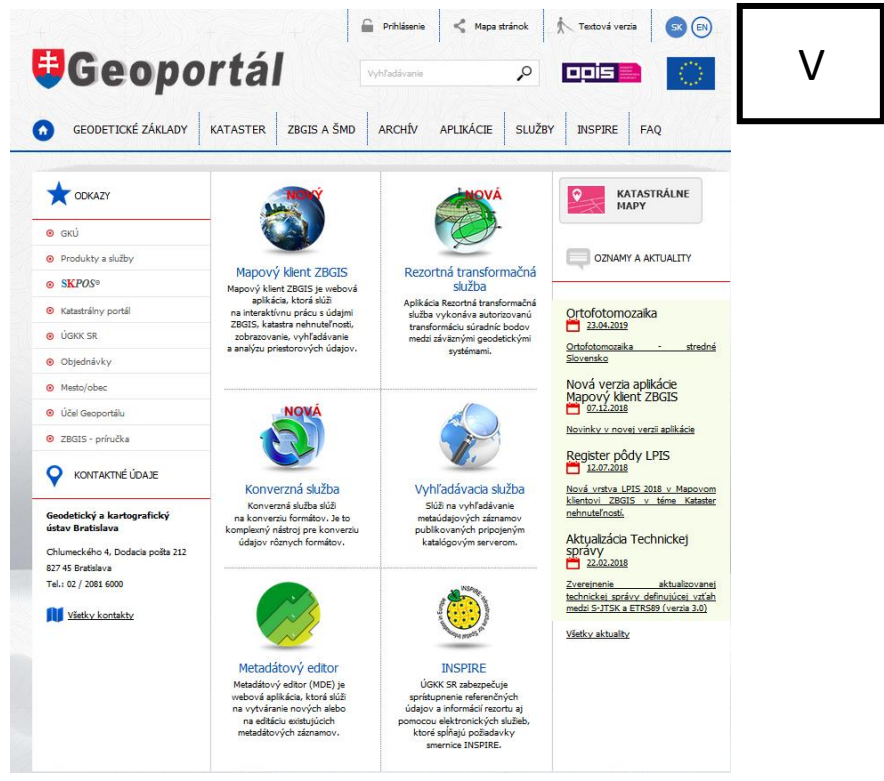

Obr. 1 Geoportál

V nasledujúcich kapitolách budú bližšie popísané niektoré produkty dostupné na Geoportáli.

### **2.1 Ortofotomozaika**

Medzi najviac efektívne, výkonné a rýchle metódy na zber priestorových údajov o krajine patrí letecké meračské snímkovanie a výsledky z neho spracované do podoby digitálnych ortofotosnímok resp. ortofotomozaiky. Vzhľadom na uvedené výhody tejto metódy sa rezorty Úradu geodézie, kartografie a katastra Slovenskej republiky (ďalej ÚGKK) a Ministerstva pôdohospodárstva a rozvoja vidieka SR dohodli na spoločnej spolupráci pri tvorbe Ortofotomozaiky Slovenskej republiky. Realizáciou boli poverené podriadené organizácie – Geodetický a kartografický ústav Bratislava (ďalej GKÚ) a Národné lesnícke centrum vo Zvolene.

V roku 2017 sa začalo s leteckým snímkovaním a prípravou ortofotomozaiky územia Slovenska. V tomto roku bola nasnímaná západná časť územia (cca 17000 km<sup>2</sup>), v roku 2018 bola nasnímaná stredná časť územia (cca 17000 km<sup>2</sup>), ktorá bola pre verejnosť sprístupnená v apríli 2019. V tomto roku sa pokračuje v snímkovaní východného Slovenska. Ortofotosnímky z tejto časti by mali byť dostupné do 30.4.2020 (obr. 2).

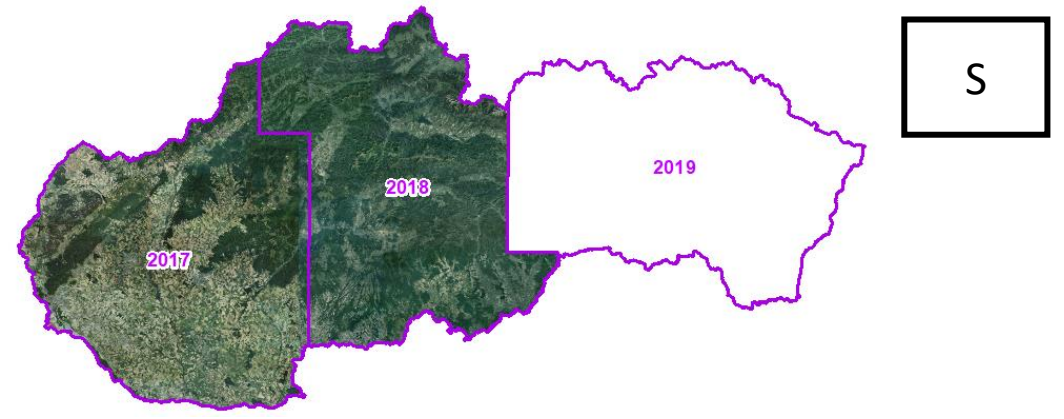

Obr. 2 Plán leteckého snímkovania

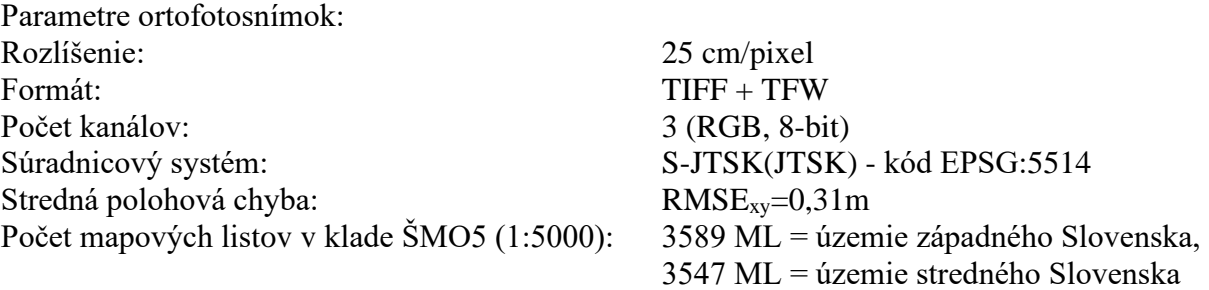

Ortofotosnímky sú poskytované bezplatne. Možnosti stiahnutia:

- cloud všetky ML naraz (https://www.geoportal.sk/sk/udaje/ortofotomozaika/)
- aplikácia Mapový klient ZBGIS (funkcia Export údajov v téme Základná mapa) maximálne 20 ML

#### **2.2 Digitálny model reliéfu**

V súčasnosti používaný digitálny model reliéfu DMR3.5 s rozlíšením 10m/pixel vznikol hlavne vektorizáciou výškopisu topografických máp. Bol vytvorený za účelom tvorby vrstevníc pre kartografickú reprezentáciu výškopisu v súlade s údajmi ZBGIS. Svojou aktuálnosťou a presnosťou už ale nepostačuje novým požiadavkám.

Z toho dôvodu začal ÚGKK v roku 2017 s tvorbou nového DMR5.0 (obr. 4), ktorý je generovaný z mračien bodov získavaných pomocou leteckého laserového skenovania (LLS). LLS je vo všeobecnosti zaužívaný termín pre taký druh technológie, ktorá zahŕňa detekciu objektov a meranie vzdialenosti k nim na základe laserového žiarenia vysielaného z vlastného zdroja. Táto metóda je známa aj pod skratkou LIDAR (ang. Light Detection And Ranging).

Výsledkom laserového skenovania je mračno bodov (obr. 3), ktoré zodpovedá zemskému povrchu, od ktorého sa odrazí laserový impulz.

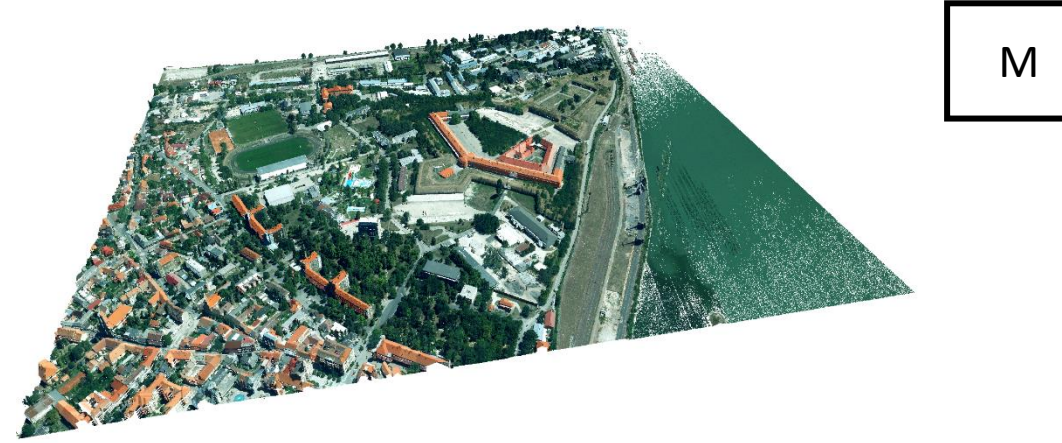

M

Obr. 3 Mračno bodov získané LLS ofarbené podľa ortofotomozaiky

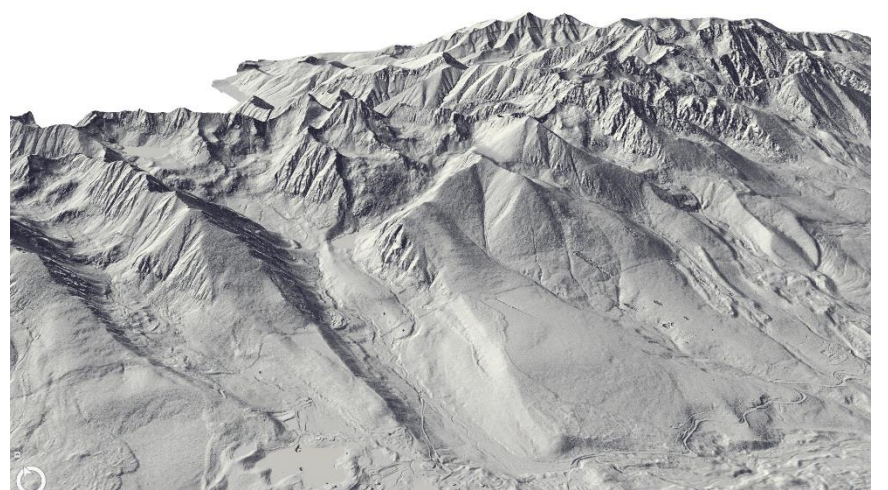

Obr. 4 DMR5.0 z oblasti Vysokých Tatier

Celé územie SR bolo rozdelené na 42 lokalít, v ktorých postupne prebieha skenovanie od západnej po východnú časť Slovenska. (obr. 5).

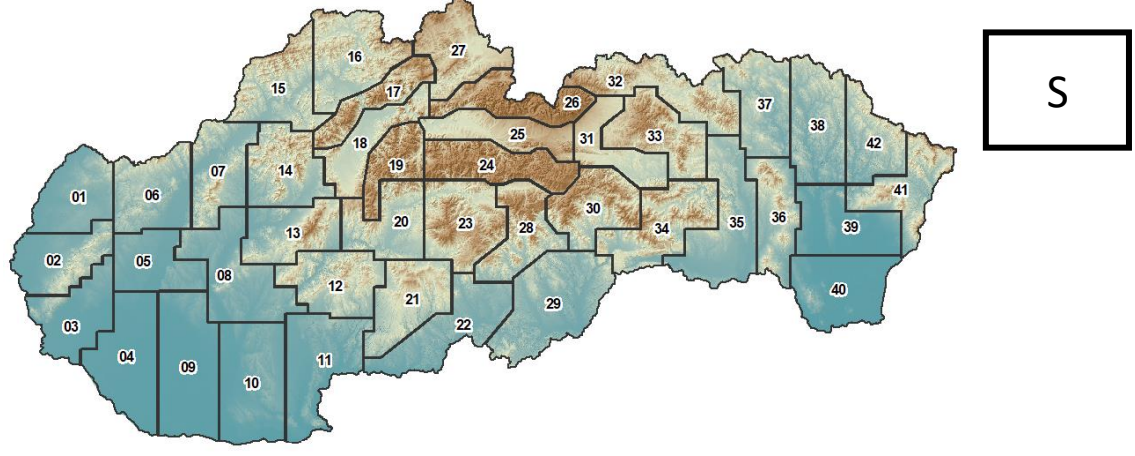

Obr. 5 Lokality zberu LLS

Základné parametre:

• hustota skenovania: min 5 bodov na  $m<sup>2</sup>$ 

- výšková presnosť: m $_h \leq 15$  cm
- súradnicový systém: S-JTSK(JTSK03)+Bpv; ETRS89-TM34+hETRS89
- priestorové rozlíšenie DMR5.0: 1 m/pixel
- formát údajov: ESRI Grid, TIFF, DGN, DXF (DMR5.0); LAS 1.4, LAZ (mračná bodov)

DMR5.0 bude poskytovaný bezplatne spolu s mračnom bodov a digitálnym modelom povrchu (DMP1.0).

#### **2.3 ZBGIS Raster**

Od roku 2018 GKÚ poskytuje nový produkt - ZBGIS Raster, ktorý predstavujú export údajov z databáz informačného systému ZBGIS v rastrovej forme vo formáte TIFF v súradnicovom systéme S-JTSK. ZBGIS rastre súvisle pokrývajú územie SR v mierkach 1:5000, 1:10000, 1:25000, 1:50000. Vektorovým objektom je priradená kartografická reprezentácia, pomocou ktorej sa údaje zobrazujú v rôznych mierkach (obr. 6).

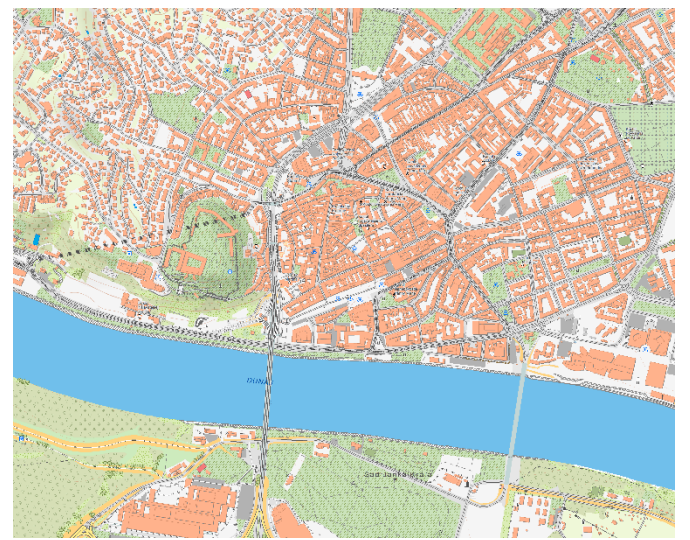

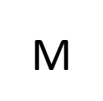

Obr. 6 ZBGIS Raster v mierke 1:5000

Detailný popis symboliky a jej pravidiel pre jednotlivé mierky je uvedený v Zobrazovacom katalógu pre ZBGIS. Bezplatné sťahovanie ZBGIS rastrov je možné cez aplikáciu Mapový klient ZBGIS (funkcia "Export údajov" v téme "Základná mapa").

| Mierka  | Obsah                                     | Počet ML |
|---------|-------------------------------------------|----------|
| 1:5000  | údaje z kategórie antropogénne prvky,     | 10201    |
|         | vodstvo, výškopis, povrch, vegetácia,     |          |
|         | hranice a popis                           |          |
| 1:10000 | údaje z kategórie antropogénne prvky,     | 2635     |
|         | vodstvo, výškopis, povrch, vegetácia,     |          |
|         | hranice a redukovaný popis                |          |
| 1:25000 | údaje z kategórie antropogénne prvky,     | 463      |
|         | vodstvo, výškopis, povrch, vegetácia,     |          |
|         | hranice a redukovaný popis v kombinácii s |          |
|         | generalizovanými údajmi sídiel            |          |
| 1:50000 | generalizované údaje a redukovaný popis   | 132      |

Tab. 1 Obsah ZBGIS rastrov

### **2.4. Ostatné údaje**

Ďalšie voľne dostupné údaje, ktoré nájdete na Geoportáli v časti "ZBGIS a ŠMD" ("Na stiahnutie"):

- hranice územnosprávnych jednotiek (sr, kraj, okres, obec, ku)
- geografické názvoslovie
- klady mapových listov
- vzorka údajov ZBGIS (ESRI GDB, SHP, DGN, DXF)

Na Geoportáli nájdete aj niekoľko užitočných návodov:

- Návod na pripojenie WMS do MicroStation V8i
- Návod na pripojenie rastrov do MicroStation V8i
- Export údajov ZBGIS do CAD formátu (DGN, DXF)

#### **3. Mapový klient ZBGIS**

Mapový klient ZBGIS je webová mapová aplikácia, ktorá slúži na interaktívnu prácu s údajmi ZBGIS, digitálnymi údajmi katastra nehnuteľností, registrom adries, registrom pôdy LPIS, referenčnými geodetickými bodmi, rastrovými mapami z archívu ako aj s digitálnym modelom reliéfu, mračnami bodov, ortofotosnímkami a geografickými názvami (obr. 7).

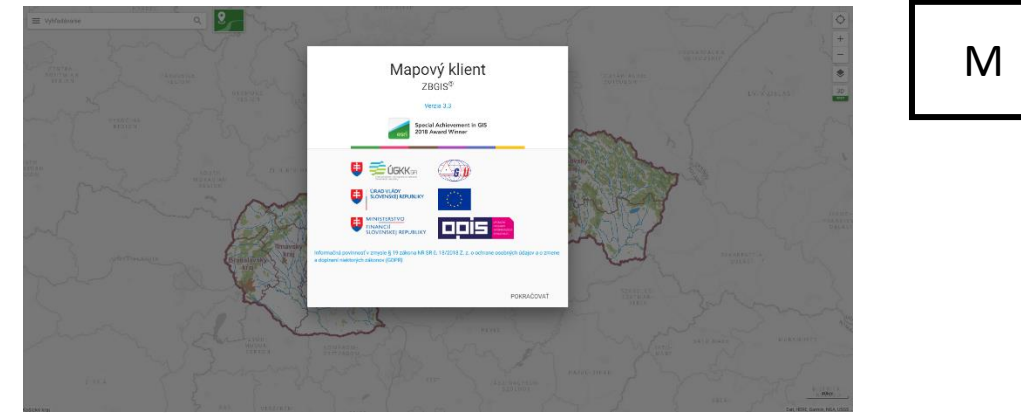

Obr. 7 Úvodná obrazovka aplikácie Mapový klient ZBGIS

Je to komplexný nástroj pre zobrazovanie, vyhľadávanie a analýzu priestorových údajov a mapových služieb ZBGIS a ESKN. Aplikácia je platformovo nezávislá, optimalizovaná na použitie priamo v mobilných zariadeniach (tablet, smartfón) a je dostupná v slovenskej i anglickej jazykovej verzii.

Mapový klient ZGIS je rozdelený do šiestich tém, ktoré sa odlišujú obsahom zobrazovaných údajov. Každá téma je zoskupenie podkladových a preddefinovaných vrstiev zobrazovaných v mapovom okne. Zmenu témy je možné vykonať kliknutím v mapovom okne na farebnú ikonu "Zmeniť tému" (obr. 8).

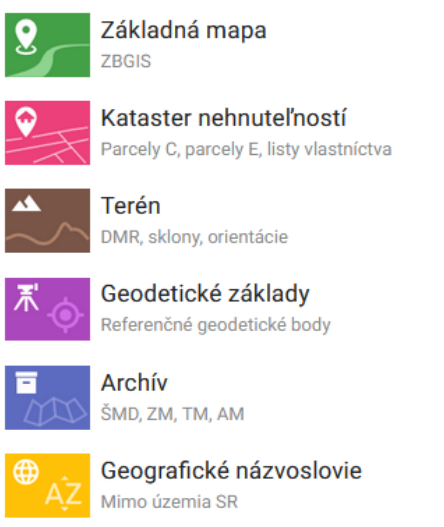

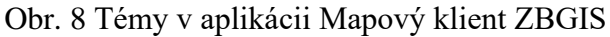

V závislosti od nastavenia témy sa mení obsah zobrazovaných údajov (tab. 2).

Tab. 2 Obsah tém

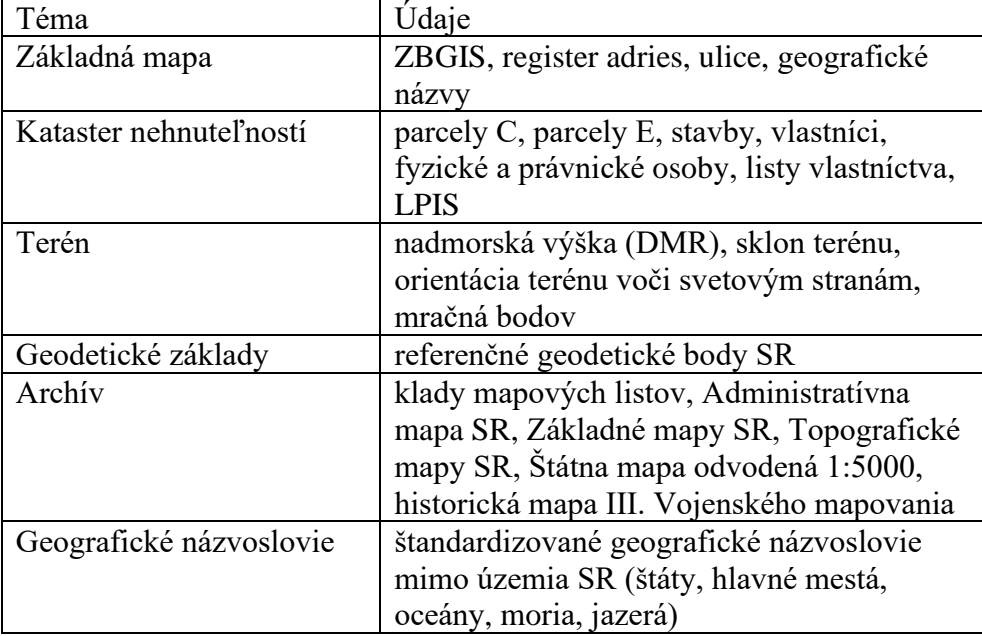

Pre každú tému sú tematicky dostupné rôzne podkladové mapy ("ZBGIS", "SATELITNÁ", "ORTOFOTO", "DMR3") a vrstvy (obr. 9). Zoznam preddefinovaných vrstiev a podkladových máp je zobrazený v paneli "Vrstvy a podkladové mapy", dostupnom kliknutím na ikonu "Menu" v ľavej hornej časti mapového okna. Poradie vykresľovania (presunom nahor/nadol) alebo transparentnosť vrstiev je možné meniť.

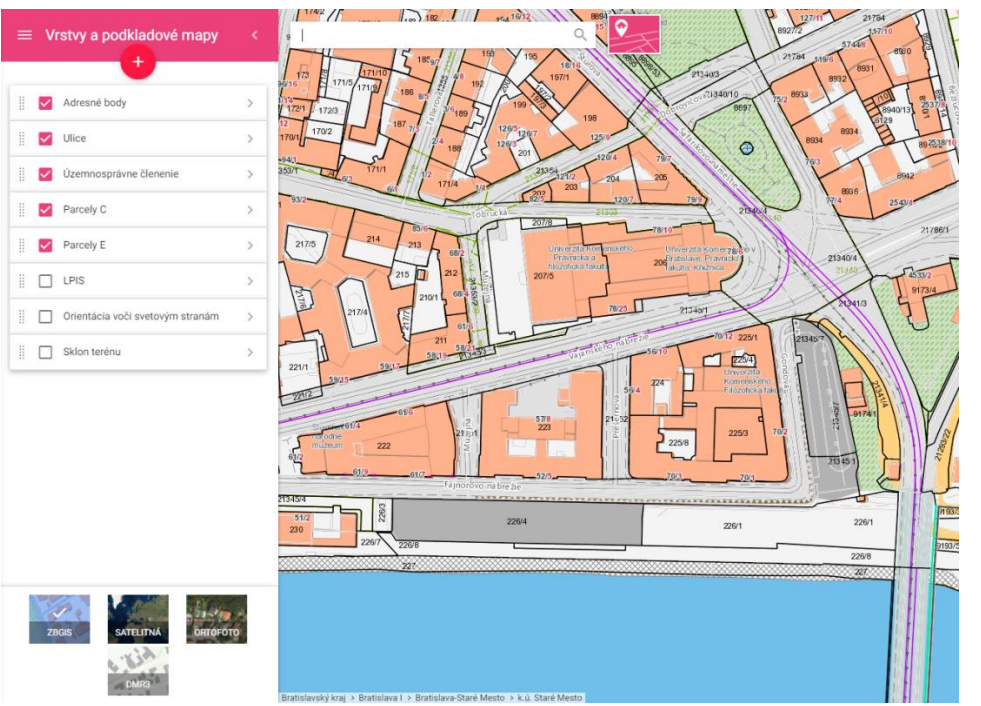

Obr. 9 Vrstvy a podkladové mapy v téme "Kataster nehnuteľností"

Do aplikácie je možné pridávať údaje z mapovej služby (WMS, WMTS) a zo súboru v rôznych formátoch (SHP, DGN, DXF, GML, GPX, VGI, GeoJSON) (obr. 10). Veľkosť vstupného súboru môže byť maximálne 40 MB. Podporované súradnicové systémy sú S-JTSK, ETRS89 a WGS84. Záložka "PREDVOLENÉ" obsahuje zoznam preddefinovaných služieb od vybraných poskytovateľov mapových služieb v rámci SR a mapy susedných štátov. Označením vybranej služby zo zoznamu sa vrstvy zo služby automaticky načítajú a zobrazia v mape.

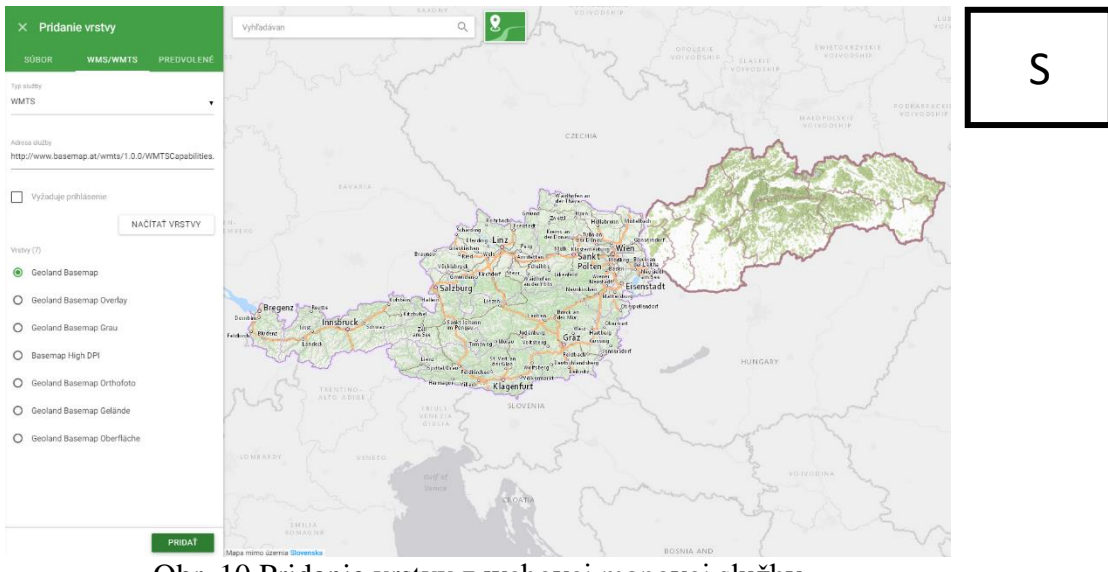

Obr. 10 Pridanie vrstvy z webovej mapovej služby

Aplikácia umožňuje 3D zobrazenie mapy, stavieb a DMR v témach "Základná mapa", "Kataster nehnuteľností,, a "Terén", kde je na ukážku aj vzorka mračna bodov z oblasti Bratislavy získaného LLS. Funkcie v okne "Denné svetlo" umožňujú zobrazenie tieňov 3D stavieb, osvetlenie mapy podľa nastaveného času a dátumu (obr. 11). Zmena zobrazenia z 2D

W

na 3D je možná označením ikony "3D" (Prepnúť zobrazenie do 3D) na pravej strane mapového okna.

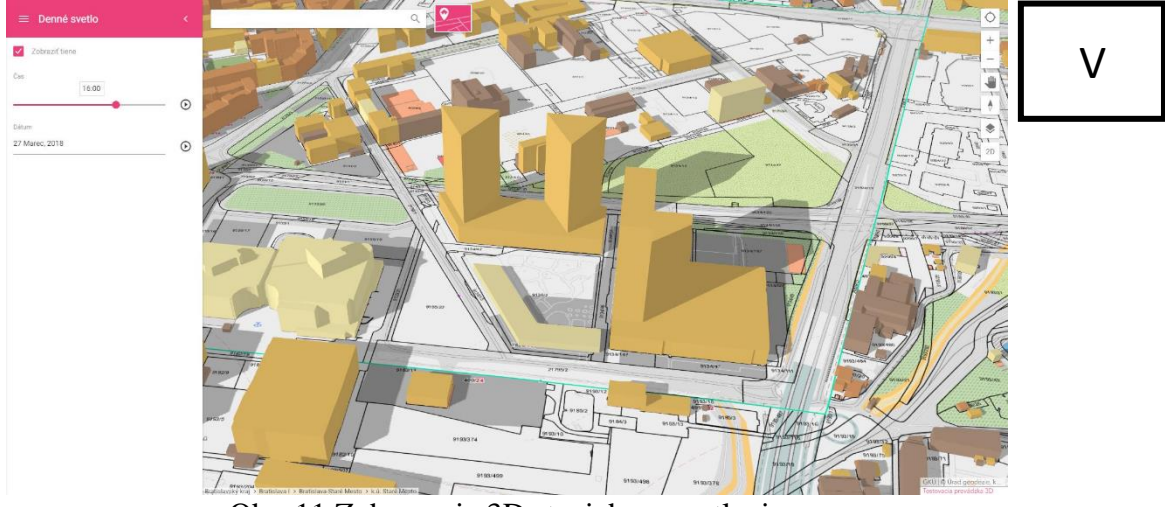

Obr. 11 Zobrazenie 3D stavieb a osvetlenia

V paneli "Legenda a metaúdaje" sa zobrazuje legenda pre vrstvy z aktuálne načítanej témy, podkladovej mapy "ZBGIS", vrstvy z pripojeného súboru alebo mapovej služby (obr. 12). Obsah panela legendy sa dynamicky mení podľa aktuálne nastavenej mierky mapy.

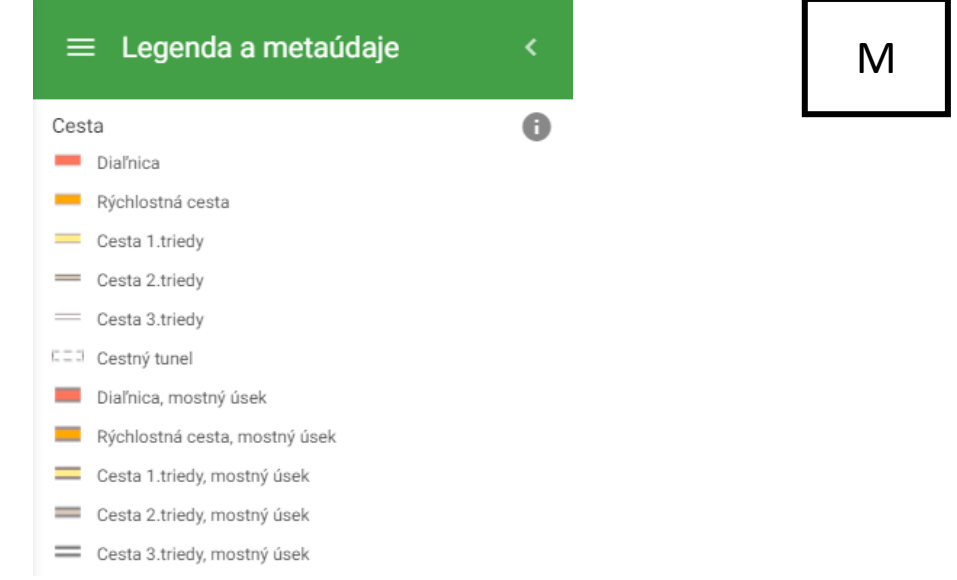

Obr. 12 Legenda v Mapovom klientovi ZBGIS

V mapovom okne je možné získať informácie o vrstvách a zobraziť detailné informácie o vybranom objekte. Identifikovateľnými sú preddefinované vrstvy podľa aktuálne zobrazenej témy, objekty z podkladovej mapy "ZBGIS" alebo z pripojenej WMS služby (ak je na službe povolené). Najrýchlejšou možnosťou získania informácií o parcele v téme "Kataster nehnuteľností" je kliknutím do mapového okna, po čom sa hneď zobrazí panel s detailom parcely. V ostatných témach prostredníctvom funkcie "Maptip" označením objektu v mapovom okne (obr. 13). Na identifikáciu objektov je tiež možné v paneli "Menu" zvoliť funkciu "Informácie z mapy" a objekty označiť bodom, líniou alebo oblasťou.

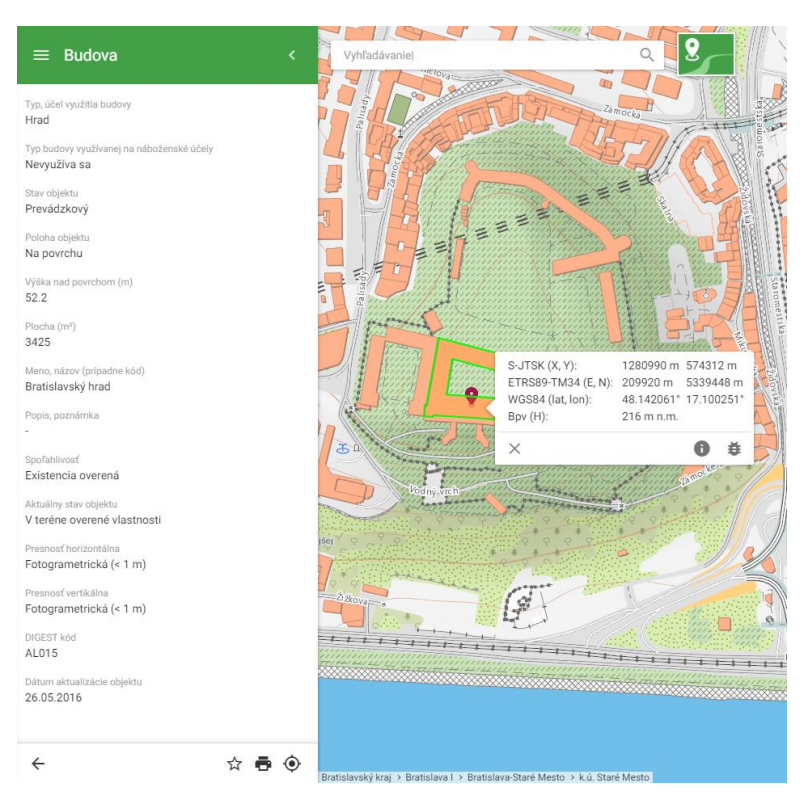

Obr. 13 Informácie o objektoch z mapy

Kliknutím na ikonu "Pridať do obľúbených" je možné pridať objekt do obľúbených položiek, ktoré sa zobrazujú v dolnej časti hlavného panela "Menu".

Aplikácia umožňuje fulltextové vyhľadávanie vybraných typov objektov ZBGIS, územnosprávnych jednotiek, adresných bodov, údajov z katastra nehnuteľností, geodetických bodov, geografických názvov, mapových listov a tiež lokality zadaním súradníc bodu (S-JTSK, WGS84). Text je možné zadať s diakritikou alebo bez. Vložením znakov do textového poľa "Vyhľadávanie" sa zobrazí našepkávač so zoznamom výsledkov, ktoré najviac zodpovedajú hľadanému výrazu. Potvrdením vyhľadávaného textu, sa v paneli "Vyhľadávanie" zobrazia objekty spĺňajúce kritériá zadanej podmienky. Označením objektu sa objekt vycentruje v mape a zobrazia sa jeho detailné informácie. Vyhľadávanie je logicky štruktúrované v závislosti od zobrazenej témy.

Pre vyhľadanie údajov katastra nehnuteľností je potrebné nastaviť záujmové územie prostredníctvom funkcie "Zámok", ktorá je dostupná v našepkávači vyhľadávania pri zadaní názvu obce alebo katastrálneho územia. Pomocou tejto funkcie sa automaticky nastaví vyhľadávanie len vo zvolenom území (obr. 14). V Pomocníkovi k aplikácii sa nachádza podrobný videomanuál na vyhľadávanie údajov v téme "Kataster nehnuteľností".

S

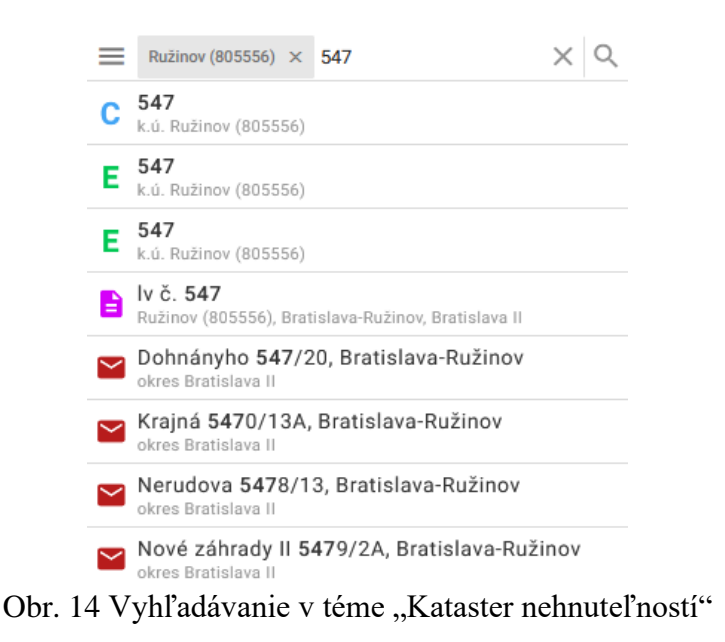

M

Pomocou funkcie "Meranie" je možné v mapovom okne merať súradnice bodu, vzdialenosti medzi objektmi alebo veľkosť plošných objektov a zobraziť výškový profil (obr. 15). Výsledky merania majú len informatívny charakter a nie je ich možné použiť na právne účely.

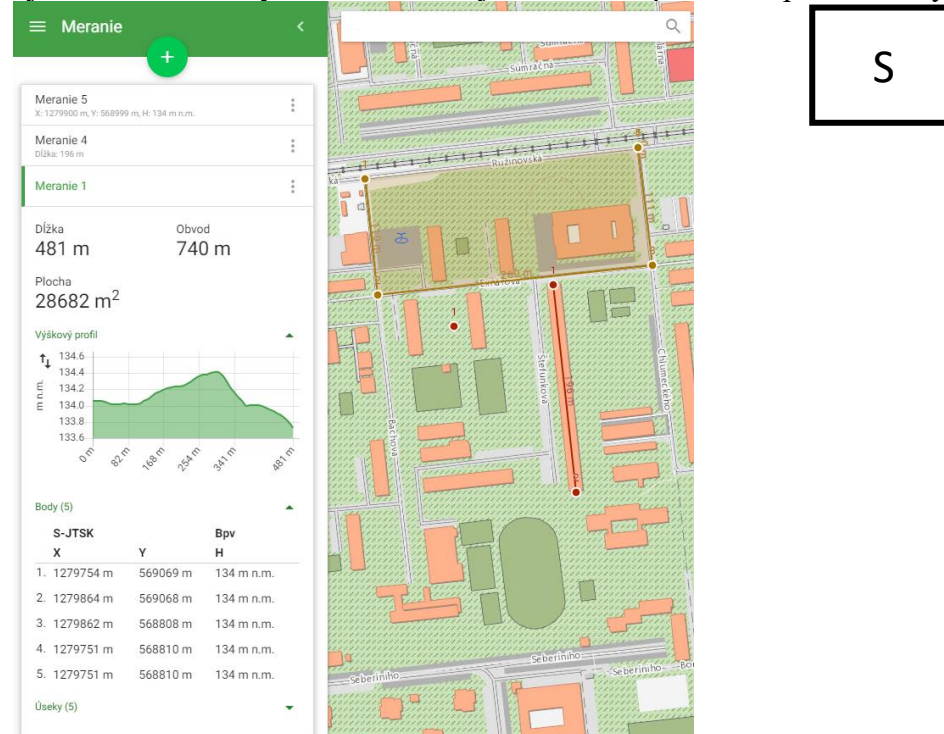

Obr. 15 Výsledky merania

Funkcia "Kreslenie" zase umožňuje vloženie grafických poznámok do mapy (text, bod, línia, plocha, šípka a pod.). Nakreslené objekty je možné editovať, vymazať a vyexportovať do formátu GML alebo GeoJSON.

Na tlač mapy slúži funkcia "Tlač" v hlavnom paneli. Tlač je dostupná vo formáte PDF (A2, A3, A4). Okrem preddefinovaných vrstiev (podľa nastavenej témy) a podkladovej mapy, je možná aj tlač údajov pridaných externých súborov a mapových služieb, listov vlastníctva, výsledkov merania, identifikácie (obr. 16). Legenda mapy nie je predmetom tlače mapy, tlačí sa samostatne v okne "Legenda a metaúdaje".

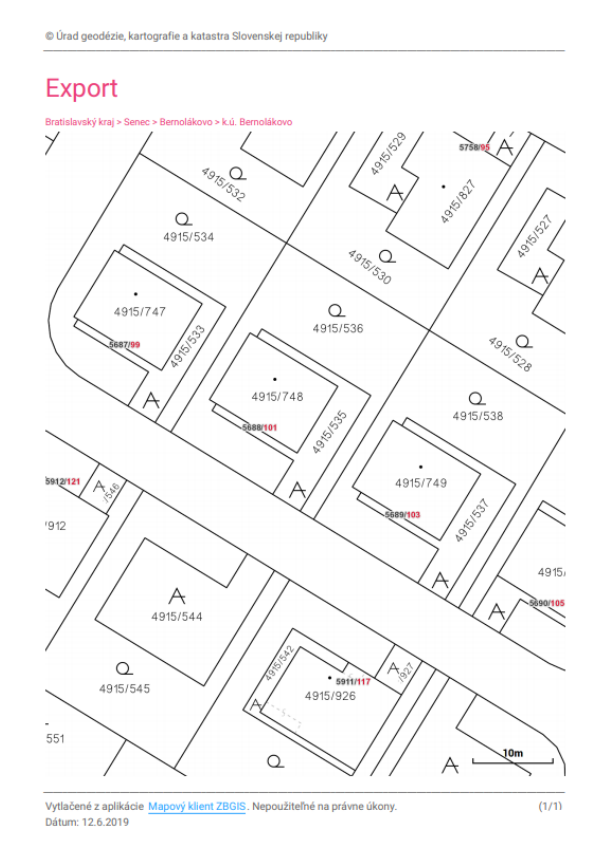

Obr. 16 Vytvorený tlačový výstup

Vytlačené dokumenty majú len informatívny charakter a nie je ich možné použiť na právne účely.

Na export ZBGIS rastrov a ortofotosnímok v rastrovom formáte TIFF slúži funkcia "Export údajov" (obr. 17), ktorá je dostupná v téme "Základná mapa".

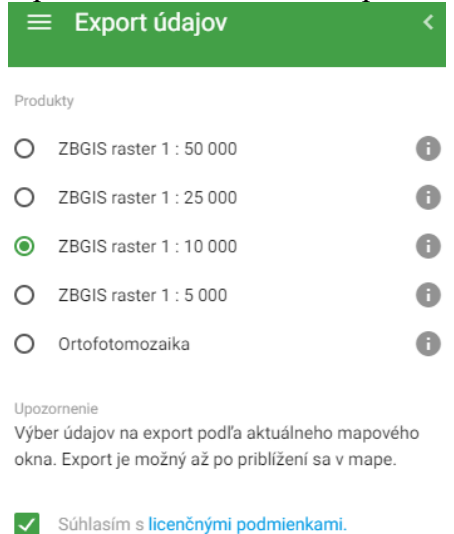

M

Obr. 17 Dialógové okno "Export údajov"

Funkcia "Zobraziť Vašu polohu" umožňuje zobrazenie aktuálnej polohy používateľa v mape. Aplikáciu je tak možné využiť aj na prácu priamo v teréne (identifikácia parciel, na ktorých sa používateľ nachádza, získanie informácií o geodetických bodoch a pod.).

S

Funkcia "Zdieľanie" slúži na odosielanie aktuálneho stavu aplikácie iným používateľom alebo publikovanie prostredníctvom sociálnych sietí Facebook a Twitter.

K aplikácii je vypracovaný podrobný "Pomocník", kde sa nachádzajú všetky potrebné informácie o nej a jej funkciách. V časti "Čo je nové" nájdete najnovšie zmeny a novinky v aplikácii oproti predchádzajúcim verziám.

## **4. Webové mapové služby**

Ďalšou formou poskytovania priestorových údajov ZBGIS a katastra nehnuteľností sú webové mapové služby publikované podľa OGC štandardov WMS (Web Map Service), WMTS (Web Map Tile Service), WFS (Web Feature Service), WCS (Web Coverage Service) (obr. 18). Voľne dostupné sú všetky služby WMS, WMTS, WFS Administratívne hranice a Geografické názvoslovie. Ostatné služby WFS a WCS sú spoplatnené a dostupné cez portál Produkty a služby. Kompletný zoznam webových mapových služieb ZBGIS a ESKN nájdete na Geoportáli v časti "SLUŽBY".

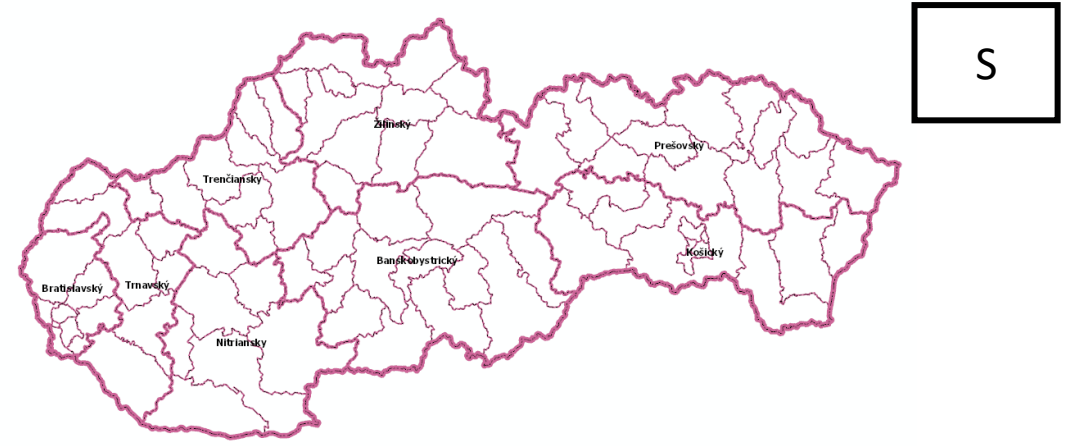

Obr. 18 WMS Administratívne hranice

Od mája 2019 sú niektoré mapové služby (Ortofotomozaika, ZBGIS, DMR, Katastrálna mapa, Mapa určeného operátu, Okresy, Obce, Katastrálne územia) dostupné aj v produkte ArcGIS Living Atlas of the World od firmy ESRI, ktorý predstavuje celosvetovú zbierku mapových služieb, mapových vrstiev a aplikácií publikovaných ESRI a používateľmi jej produktov (ArcGIS Online, ArcGIS Pro a pod.).

## **5. Slovenská priestorová observačná služba**

GKÚ od roku 2006 prevádzkuje a spravuje Slovenskú priestorovú observačnú službu (ďalej SKPOS) ako multifunkčný nástroj na presné určovanie polohy objektov a javov pomocou globálnych navigačných družicových systémov (ďalej GNSS). SKPOS pozostáva zo siete permanentných referenčných staníc GNSS pripojených pomocou privátnej virtuálnej siete do Národného servisného centra. Sieť referenčných permanentných staníc GNSS, reprezentuje aktívne geodetické základy Slovenska a predstave referenčný podklad umožňujúci používateľom korektne pracovať v záväzných geodetických referenčných systémoch ETRS89 a S-JTSK. Národné servisné centrum je vybavené riadiacim softvérom služby, ktorý spravuje namerané družicové observácie zo siete permanentných referenčných staníc a zároveň generuje tzv. sieťové korekcie pre používateľov využívajúcich službu v reálnom čase a údaje slúžiace na dodatočné spracovanie pre používateľov vybavených postprocesingovým softvérom. [1]

## **5.1 Sieť referenčných staníc**

Služba SKPOS reprezentuje aktívne geodetické základy Slovenska. Fyzické geodetické body, na ktorých sú umiestnené antény prijímačov služby SKPOS tvoria sieť referenčných staníc GNSS z ktorých podstatná časť tvorí najvyššiu triedu bodov geodetických základov t.j. A triedu Štátnej priestorovej siete. Sieť referenčných staníc služby SKPOS pozostáva z referenčných staníc situovaných na území Slovenska, ale aj z referenčných staníc situovaných v priľahlom zahraničí na základe dohody o výmene údajov zo zahraničných staníc s okolitými správcami národných služieb (obr. 19).

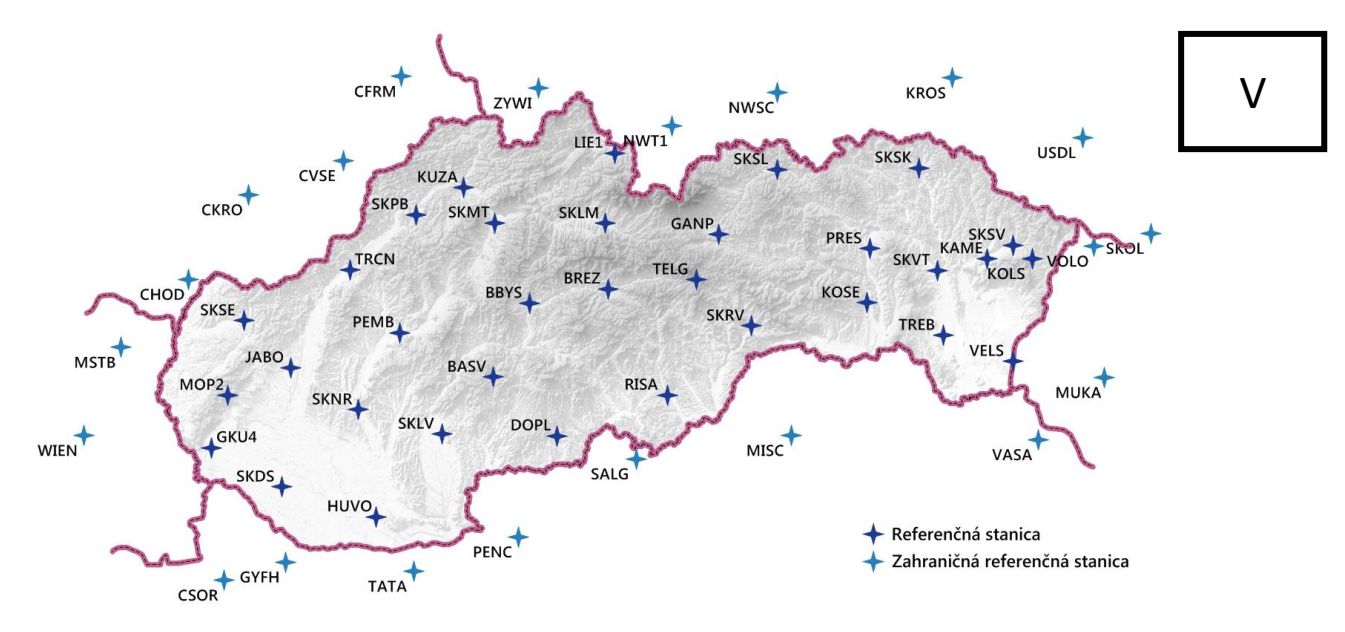

Obr. 19 Sieť referenčných staníc SKPOS (stav ku 10.6.2019)

Všetky referenčné stanice situované na území Slovenska prijímajú signály z družicových systémov GPS, GLONASS, Galileo a BeiDou. Až 15 permanentných staníc situovaných na Slovensku spĺňa typom stabilizácie (stabilizácia pomocou železobetónového piliera alebo hĺbkovo vŕtaná tyčová stabilizácia) aj vysoké nároky na kvalitu stabilizácie, a preto sú tieto zaradené aj do siete používanej na diagnostikovania deformácií zemského povrchu na území Slovenska. [1]

#### **5.2 Produkty a služby**

Používatelia služby SKPOS si môžu vybrať z troch základných služieb, ktoré sa od seba líšia presnosťou a formou poskytovaných údajov (obr. 20).

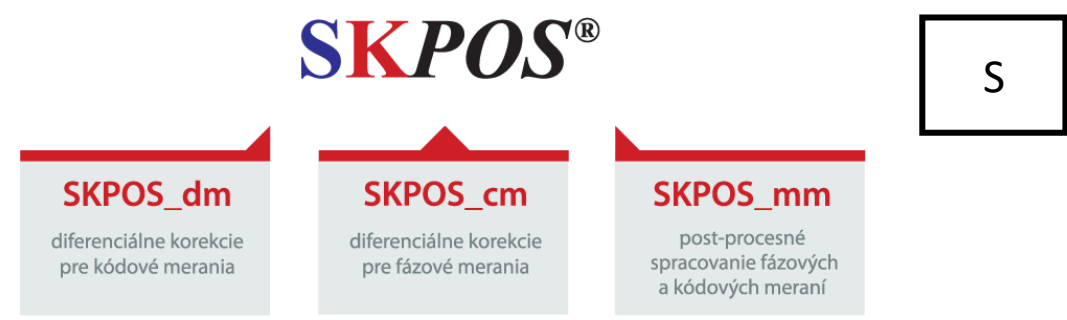

Obr. 20 Portfólio služieb SKPOS

Službou SKPOS\_dm sú poskytované diferenciálne korekcie pre kódové merania (DGNSS resp. DGPS) v reálnom čase v koncepte virtuálnej referenčnej stanice (ďalej VRS). Pre používanie tejto služby postačuje jednoduchý a relatívne lacnejší GNSS prijímač umožňujúci iba kódové merania, ktorý je schopný prijímať DGNSS korekcie v reálnom čase. Presnosť služby je na úrovni decimetrov. Formát korekcií RTCM 2.1 a RTCM 2.3. Služba nachádza typické uplatnenie v doprave, v navigácii vozidiel, v rôznych oblastiach geografických informačných systémov (napr. GIS mapovanie). [1]

Službou SKPOS cm sú poskytované diferenciálne korekcie pre fázové merania v reálnom čase (RTK) v koncepte VRS. Pre používanie služby je potrebný dvojfrekvenčný GNSS prijímač schopný spracovávať RTK korekcie v jednom z formátov RTCM 2.3, RTCM 3.1, RTCM 3.2, CMRx, CMR+. Presnosť služby je na úrovni 2 – 4 cm. Služba nachádza uplatnenie v geodézii, pri prácach v katastri nehnuteľností, pri mapovaní, pri presnom poľnohospodárstve alebo pri navigácii mechanizmov. [1]

Služba SKPOS\_mm umožňuje prístup k dátam pre dodatočné spracovanie fázových a kódových meraní v koncepte VRS alebo z referenčnej stanice SKPOS. Údaje sú prístupné používateľom pre zadaný časový interval v štandardnom formáte RINEX v2, RINEX v3 alebo T02 prostredníctvom SKPOS online obchodu. Zoznam referenčných staníc je dostupný na webovej stránke služby spolu so súradnicami, kalibračnými súbormi pre GNSS antény a tzv. sitelog-om, ktorý obsahuje podrobnú históriu referenčných staníc.

#### **5.3 Rozšírenie služieb SKPOS o družicové systémy Galileo a BeiDou**

Od 16.10.2018 sú všetky služby dostupné aj pre nové družicové systémy Galileo a BeiDou. Korekcie v reálnom čase sú pre všetky družicové systémy GPS, GLONASS, Galileo a BeiDou dostupné na mountpointe SKPOS CM 32 a sú poskytované v štandarde RTCM 3.2 MSM5. Využívanie viacerých družicových systémov môže napomôcť používateľom k zvýšenej spoľahlivosti merania a hlavne k lepšej dostupnosti a možnosti merania v komplikovanejšom teréne s množstvom zákrytov, v mestách, alebo v zalesnených územiach. Pre využívanie nových družicových systémov musí prijímač používateľa vedieť prijímať a spracovávať observácie z družíc Galileo a BeiDou a musí podporovať príjem korekcii vo formáte RTCM 3.2 MSM5.

#### **5.4 Smernica na vykonávanie meraní prostredníctvom SKPOS**

ÚGKK vydal v roku 2016 smernicu na vykonávanie geodetických meraní prostredníctvom SKPOS č. O-84.11.13.31.12.00-16. Účelom smernice je definovanie jednotného postupu na vykonávanie geodetických meraní prostredníctvom SKPOS pri určovaní polohy objektov s využitím GNSS vo vybraných geodetických a kartografických činnostiach a zvýšenie kvality a profesionálnej úrovne geodetických meraní vykonávaných prostredníctvom SKPOS [2]. Smernica obsahuje základné informácie o službe SKPOS, popisuje jej infraštruktúru, jednotlivé metódy merania: RTK, RTN, DGNSS, statickú metódu a metódu PPK. Ďalej popisuje praktickú prípravu pred samotným meraním, posúdenie vhodnosti použitej metódy, výber prístrojového vybavenia, overenie dostupnosti služby SKPOS a overenie aktivity ionosféry. Posledné dve kapitoly smernice sú venované postupom a odporúčaniam na vykonávanie kinematických a statických meraní: kalibrácia prístrojového vybavenia, transformačné parametre, konfigurácia prijímača. Informuje a odporúča ako najlepšie nastaviť parametre PDOP, elevačnú masku, minimálny počet družíc a strednú chybu. Pri statických meraniach popisuje ako zvoliť dĺžku observácie, interval záznamu údajov a praktické odporúčania ako statické meranie spracovať. Smernica je v elektronickej forme voľne dostupná na URL adrese: www.skpos.gku.sk/smernica.

### **6. Poskytovanie údajov o bodoch geodetických základov**

Na prehľadávanie údajov o bodoch geodetických základov (ďalej GZ) pre verejnosť slúži mapová téma "Geodetické základy – Referenčné geodetické body" dostupná v rámci Mapového klienta ZBGIS (obr. 21). Údaje o bodoch sú taktiež dostupné prostredníctvom mapovej služby WMS.

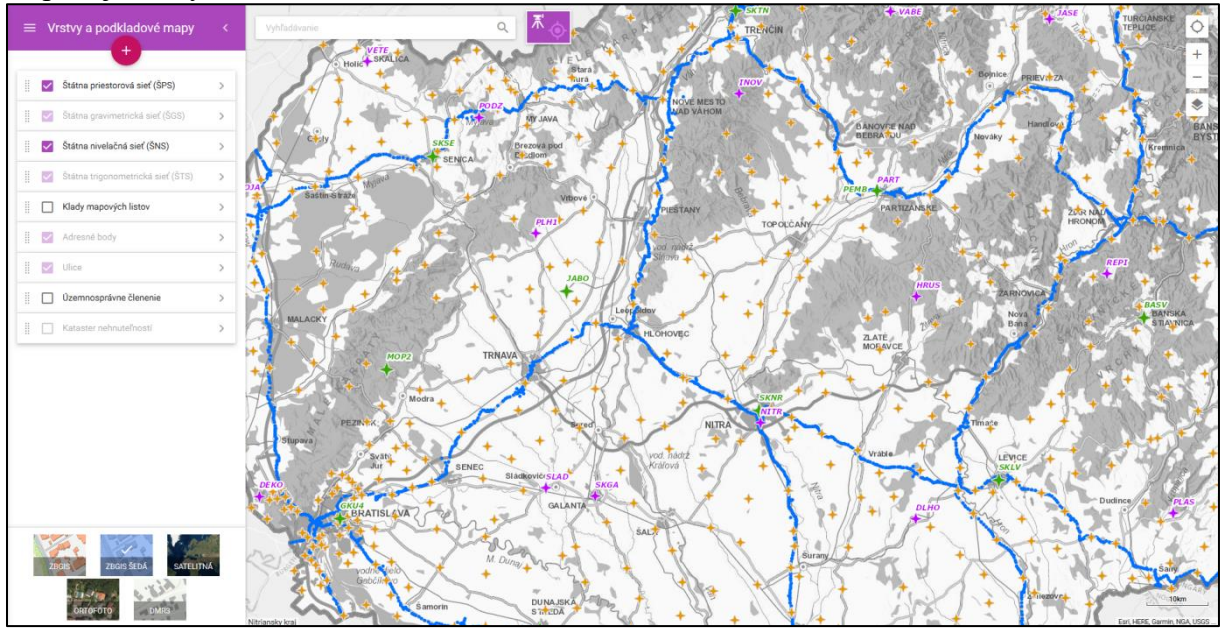

Obr. 21 Téma "Geodetické základy – Referenčné geodetické body" Mapového klienta ZBGIS

Údaje sú v Mapovom klientovi ZBGIS zobrazované vo vrstvách:

- Štátna priestorová sieť (ŠPS),
	- o ŠPS A referenčné stanice SKPOS
	- o ŠPS B
	- o ŠPC C
- Štátna gravimetrická sieť (ŠGS),
- Štátna nivelačná sieť (ŠNS),
- Štátna trigonometrická sieť (ŠTS).

V Mapovom klientovi ZBGIS sa po identifikácii a výbere konkrétneho bodu GZ zobrazia v ľavom panely všetky informácie o bode: označenie, názov katastrálneho územia, názov kraja, názov okresu, názov obce, druh značky, topografický popis, prístup, dátum poslednej údržby, súradnice, výška, obrázok miestopisu a fotografie bodu. Tieto údaje je možné intuitívnou formou vytlačiť do PDF súboru vo veľkosti strany A4, A3 alebo A2. Od konca roka 2017 sú číselné parametre (súradnice, výšky, atď.) dostupné v Mapovom klientovi ZBGIS s plným počtom desatinných miest a zdarma. Takéto geodetické údaje síce nie sú použiteľné na právne úkony (prípady, kedy treba doložiť oficiálne získanie geodetických údajov), ale ich hodnoty plne korešpondujú s parametrami udržiavaných v Informačnom systéme geodetických základov (obr. 22). V prípade potreby použitia geodetických údajov na právne úkony je potrebné si ich od správcu zakúpiť. Objednávka oficiálneho tlačiva údaj o geodetickom bode použiteľného na právne úkony prebieha prostredníctvom portálu Produktov a služieb alebo emailom na adrese gkuzc@skgeodesy.sk. [3]

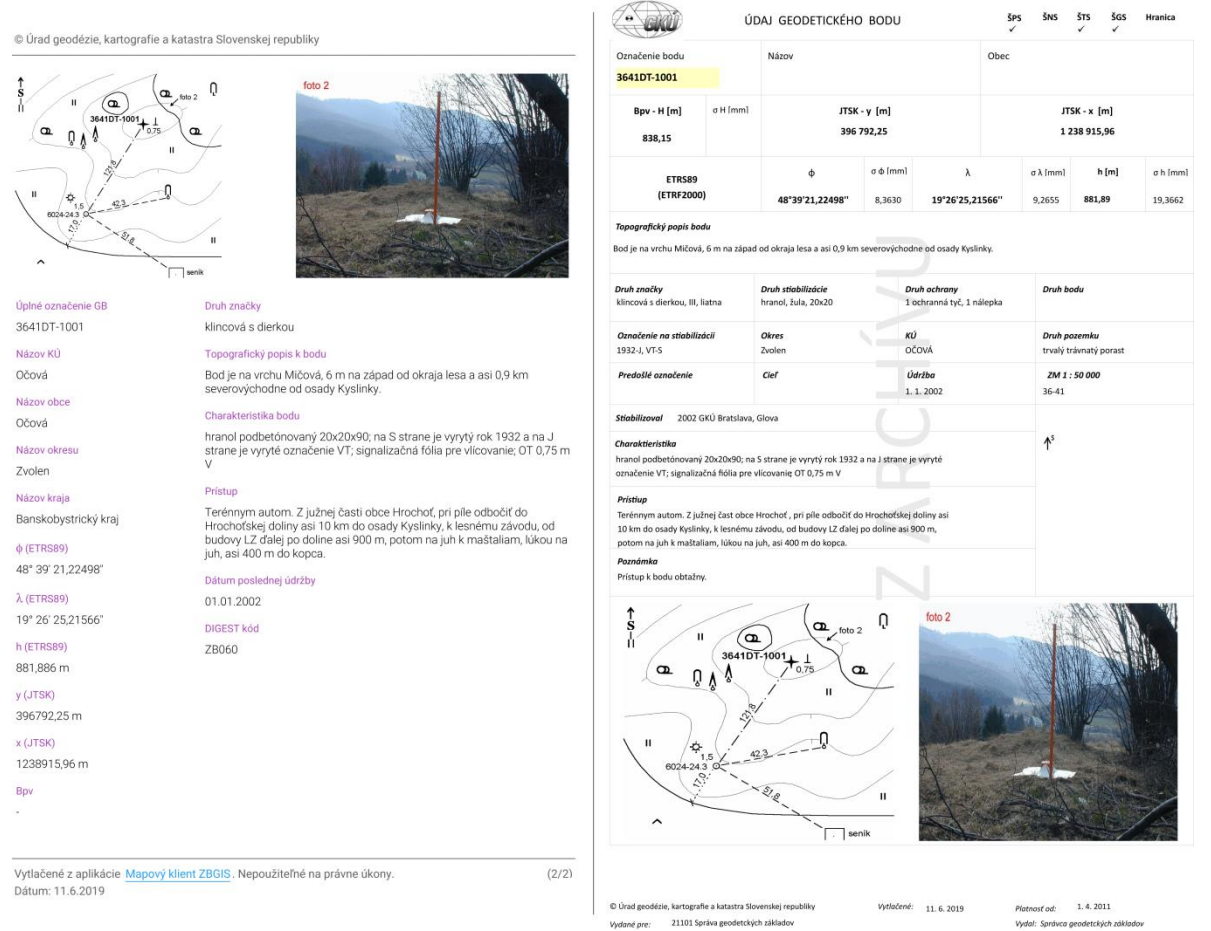

Obr. 22 Export údajov o bode GZ z Mapového klienta ZBGS (vľavo) a tlačivo údaj geodetického bodu (vpravo)

#### **6.1 Hlásenie závad na bodoch GZ**

Hlásenie závad týkajúcich sa bodov GZ je možné vykonať prostredníctvom elektronického formulára dostupného po identifikácii bodu GZ v Mapovom klientovi ZBGIS pri aktivovanej téme "Geodetické základy – Referenčné geodetické body". Elektronický formulár "Hlásenie závad" je dostupný ku každému bodu GZ prostredníctvom ikony výkričníka.

#### **6.2 Rušenie bodov GZ, rekonštrukcia budov na ktorých sa nachádza bod GZ**

Pri stavebných alebo iných úpravách budov alebo pozemkov môže dochádzať k potrebe odstránenia existujúcich bodov geodetických základov t.j. ich zariadení. Keďže body GZ sú zo zákona chránené, dávame prednosť ich zachovaniu a ich použiteľnosti na ďalšiu observáciu. Napr. pri zatepľovaní budov požadujeme zachovanie zariadení bodov GZ formou výrezu v izolačnom materiály zateplenia. V prípade, že tak nie je možné urobiť, je potrebné o tom informovať správcu t.j. GKÚ, Odbor geodetických základov, formou oznámenia a doložiť právoplatné stavebné povolenie. Oznámenie je možné poslať klasickou poštou, alebo elektronicky e-mailom na adresu gkuosgz@skgeodesy.sk. V texte správy je potrebné uviesť najmä popis lokalizácie bodu: KÚ, obec, ulicu, číslo parcely, meno a adresu žiadateľa a dôvod na zrušenie resp. ohlásenie stavebných úprav. [4]

## **7. Konverzná služba**

Konverzná služba ZBGIS (https://zbgis.skgeodesy.sk/rts/sk/Convert) predstavuje webovú aplikáciu, ktorá slúži na konverziu vybraných formátov súborov priestorových údajov (obr. 23).

V

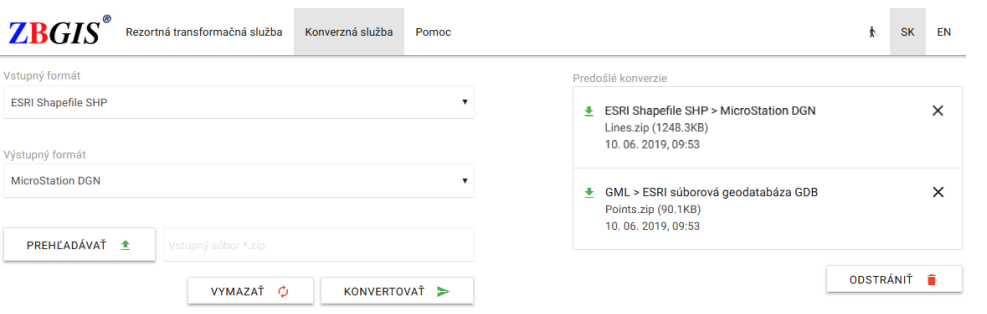

S

Obr. 23 Konverzná služba ZBGIS

Podporované vstupné formáty určené na konverziu: ESRI SHP, ESRI GDB, MicroStation DGN, AutoCAD DXF/DWG, TXT/CSV, GML, MapInfo TAB, GPX, VGI. Podporované výstupné formáty po konverzii: ESRI SHP, ESRI GDB, MicroStation DGN, AutoCAD DXF, TXT/CSV, GML 2.1.2, GML 3.1.1 SF-0, GML 3.2.1 SF-0, MapInfo TAB. Veľkosť vstupného ZIP súboru, ktorý obsahuje zvolený formát údajov na konverziu, nesmie presiahnuť 20 MB. Viac informácií o Konverznej službe, postupe konverzie a podporovaných formátoch, je uvedených na Geoportáli a v Pomoci k aplikácii.

#### **7. Rezortná transformačná služba**

Rezortná transformačná služba (https://zbgis.skgeodesy.sk/rts/sk/Transform) je webová aplikácia, ktorá vykonáva autorizovanú transformáciu súradníc bodov medzi geodetickými referenčnými systémami (obr. 24).

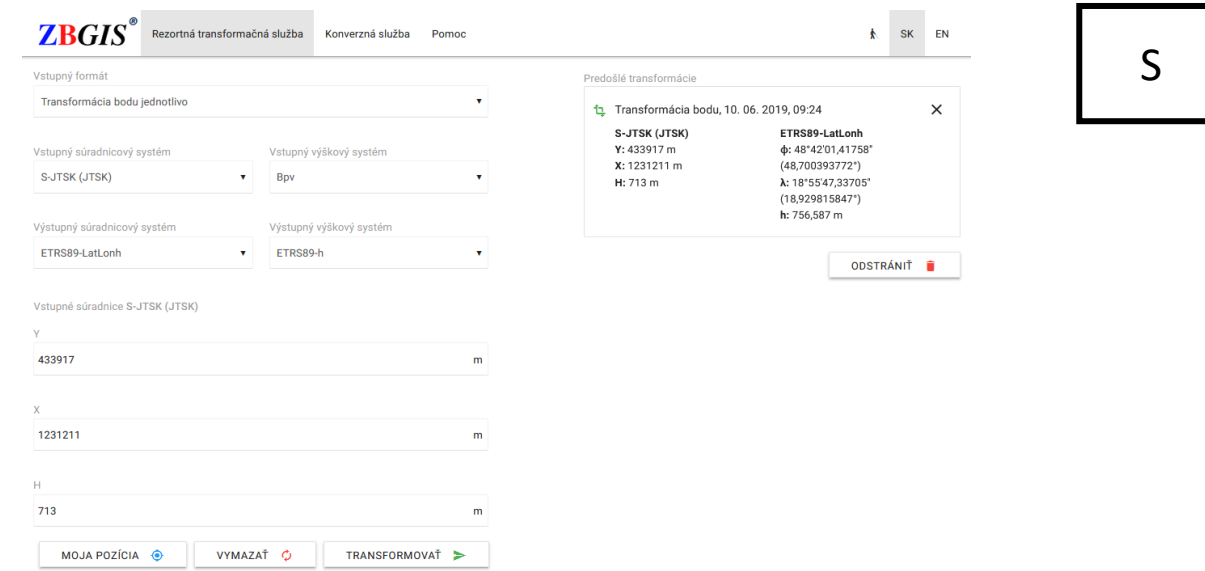

Obr. 24 Rezortná transformačná služba

Okrem transformácie súradníc bodov jednotlivo poskytuje transformáciu medzi súradnicovými systémami pre formáty súborov TXT/CSV, GML, ESRI SHP, ESRI GDB, AutoCAD DXF, MicroStation DGN, MapInfo TAB a medzi realizáciami S-JTSK (JTSK a JTSK03) aj pre formáty STX, VGI, VTX. Transformácia výšky je možná pre formáty: ESRI SHP, GML, TXT/CSV a DXF. Pri formáte TXT/CSV v rámci súradnicového systému ETRS89 podporuje transformáciu so zmenou tvaru vstupných a výstupných zemepisných súradníc. Pri transformácii bodu jednotlivo je možné transformovať súradnice pre aktuálnu polohu ("Moja pozícia"). Pri použití tejto funkcie sa do vstupných formulárových polí preberie poloha vášho zariadenia a nastaví sa vstupný súradnicový systém ETRS89-LatLonh. Pre aktiváciu tejto funkcie je potrebné mať povolené zdieľanie polohy v internetovom prehliadači. Transformačná služba umožňuje spustiť viac transformácii súčasne. Veľkosť vstupného ZIP súboru, ktorý obsahuje zvolený formát údajov na transformáciu, nesmie presiahnuť 40 MB. Viac informácií o Transformačnej službe, postupe transformácie, podporovaných súradnicových, výškových systémoch a transformáciách, je uvedených na Geoportáli a v Pomoci k aplikácii.

## **9. Štandardizácia referenčných súradnicových systémov a transformácií v EPSG registri**

V roku 2018 sa ÚGKK podarilo pridať geodetické referenčné systémy používané na území Slovenska (tab. 3 a tab. 4), spolu s ich transformáciami, do registra EPSG (EPSG Geodetic Parameter Registry). ESPG register [\(http://www.epsg-registry.org/\)](http://www.epsg-registry.org/) spravovaný geodetickým podvýborom organizácie IOGP (International Assosiation of Oil&Gas Producers) predstavuje medzinárodný register údajov o referenčných súradnicových systémoch a súradnicových transformáciách. Údaje z neho využívajú aj výrobcovia GIS, CAD softvérov a geodetických prístrojov. Potrebné informácie o súradnicovom systéme alebo transformácii je možné v tomto registri jednoducho vyhľadať podľa názvu či EPSG kódu.

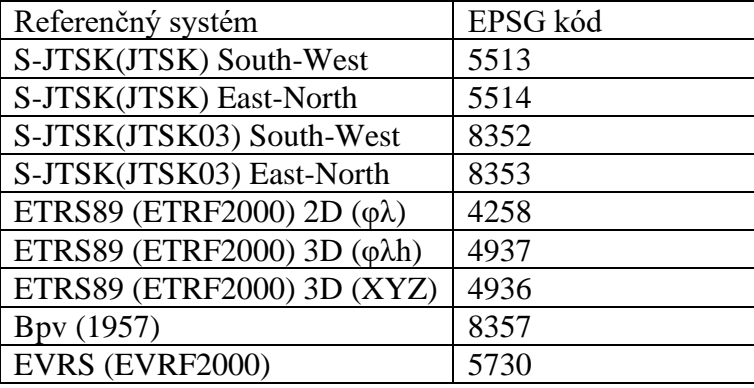

Tab. 3 EPSG kódy geodetických referenčných systémov záväzných na území SR

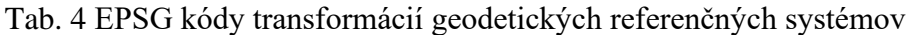

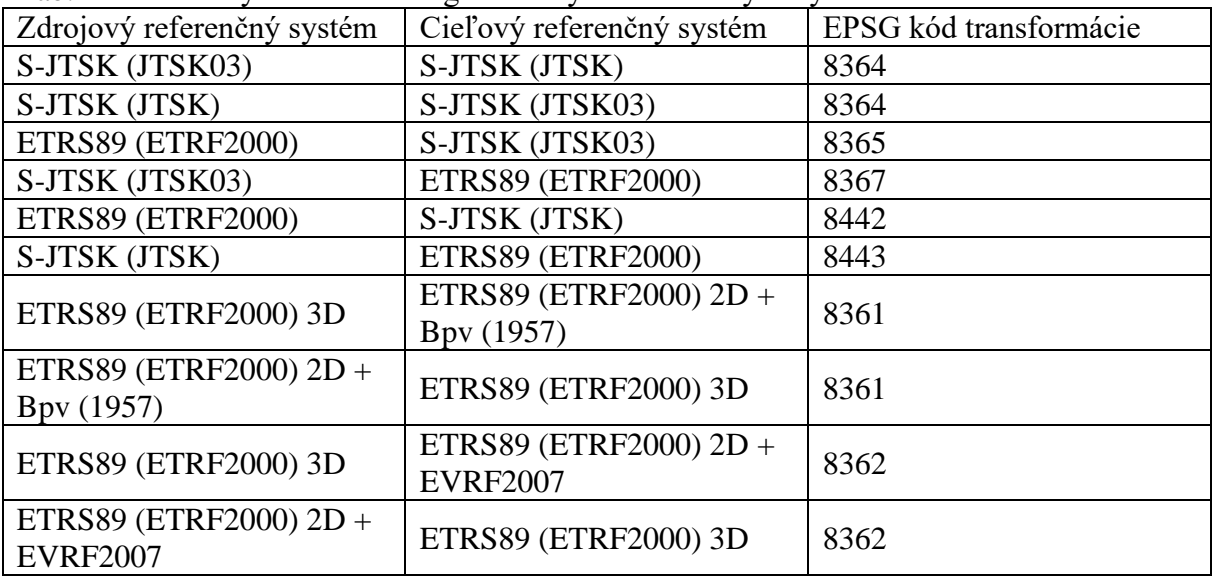

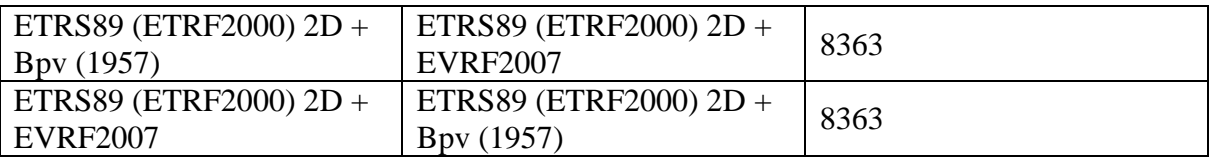

Referenčné modely použité pri transformáciách súradnicových systémov sú voľne dostupné na Geoportáli v časti "GEODETICKÉ ZÁKLADY" ("Na stiahnutie"):

- Digitálny výškový referenčný model (DVRM05) je určený na prevod elipsoidických výšok určených GNSS v systéme ETRS89 do systému normálnych výšok Bpv. Model je dostupný vo formátoch GEM, GGF, GFF, GDB, GSF, GMS, DAT, GRD, GTX.
- Digitálny model kvázigeoidu (DMQSK2014-E) je určený na prevod elipsoidických výšok určených GNSS v systéme ETRS89 do systému normálnych výšok EVRS (EVRF2007). Model je dostupný vo formáte GTX.
- Shift grid model JTSK03 <-> JTSK je určený na prevod súradníc medzi realizáciami JTSK03 a JTSK súradnicového systému S-JTSK. Model je dostupný vo formátoch XLS a NADCON (LAS, LOS).

## **Literatúra**

[1] SKPOS web – Webový portál Slovenskej priestorovej observačnej služby. [online]. [cit. 11.6.2019]. Dostupné na internete: <http://skpos.gku.sk>

[2] Smernica na vykonávanie geodetických meraní prostredníctvom Slovenskej priestorovej observačnej služby č. O-84.11.13.31.12.00-16 v znení Dodatku č.1 P-5533/2017. ÚGKK SR. Dostupné na internete: <http://skpos.gku.sk/smernica>

[3] Novinky služby SKPOS a poskytovania údajov o bodoch geodetických základov. Droščák, B. – Bublavý, J. 2019. In Seminár s medzinárodnou účasťou Družicové metody v geodezii a katastru. Brno, Česká republika, 24.1.2019.

[4] Geoportál Geodetického a kartografického ústavu Bratislava. [online]. [cit. 11.6.2019]. Dostupné na internete: <http://www.geoportal.sk>